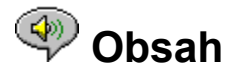

K dispozici jsou následující témata nápovìdy:

Úvod - struèný popis pøehrávaèe RealAudio verze 2.1.

Pøehled - popis rùzných èástí pøehrávaèe RealAudio verze 2.1.

Používání pøehrávaèe RealAudio verze 2.1 - podrobné pokyny k používání pøehrávaèe RealAudio verze 2.1.

Nabídky pøehrávaèe RealAudio verze 2.1 - informace o možnostech každé nabídky.

Nastavení pøedvoleb - informace o vlastním nastavení výkonu pøehrávaèe RealAudio verze 2.1.

Odstranìní problémù -odpovìdi na bìžné otázky.

Nejnovìjší informace o produktech RealAudio a serverech sítì WWW získáte na domovské stránce spoleènosti Progressive Networks:

#### **http://www.realaudio.com**

Nejnovìjší podpora a technické informace jsou dostupné na adrese:

**http://www.realaudio.com/help.html**

Nápovìdu také získáte stisknutím klávesy F1.

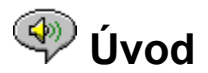

Vítá vás pøehrávaè RealAudio verze 2.1 spoleènosti Progressive Networks. Systém RealAudio je první systém pro doruèování zvuku po síti Internet v reálném èase.

Pomocí pøehrávaèe RealAudio verze 2.1 mùžete poslouchat tisíce hodin živých nebo pøedem natoèených klipù vèetnì sportovních reportáží, živì vysílajících rádiových stanic, zpráv, hudby a pøednášek. Pøehrávaè RealAudio verze 2.1 navíc obsahuje nìkolik rùzných souèástí a poskytuje pøístup k vlastnímu WWW serveru Timecast.

Další informace získáte na serveru WWW na adrese **http://www.realaudio.com**

**Viz také:**

Pøehrávaèe RealAudio Používání pøehrávaèe RealAudio verze 2.1 Odstranìní problémù

## **Součásti přehrávačů RealAudio**

Kromì pøehrávaèe RealAudio verze 2.1 jsou na váš poèítaè nainstalovány tøi rùzné souèásti pøehrávaèe, z nichž každá má zvláštní funkci. Souèásti pracují s rùznými prvky stránek sítì WWW a doruèují zvuk RealAudio rùznými zpùsoby. Souèásti pøehrávaèe RealAudio verze 2.1:

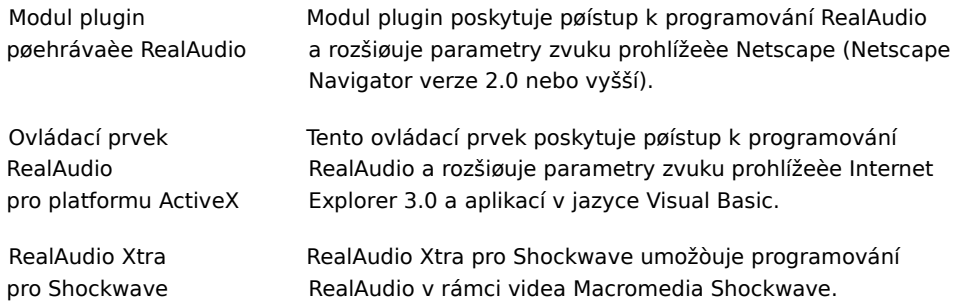

# **Přehled přehrávače RealAudio verze 2.1**

Pøehrávaè RealAudio verze 2.1 umožòuje poslouchat soubory RealAudio v síti Internet nebo v místní síti v reálném èase bez nutnosti stažení zvukového klipu na pevný disk. Když klepnete na odkaz RealAudio na stránce WWW, pøehrávaè RealAudio verze 2.1 se automaticky otevøe a pøehraje vybraný soubor.

#### **Pøehled pøehrávaèe RealAudio verze 2.1**

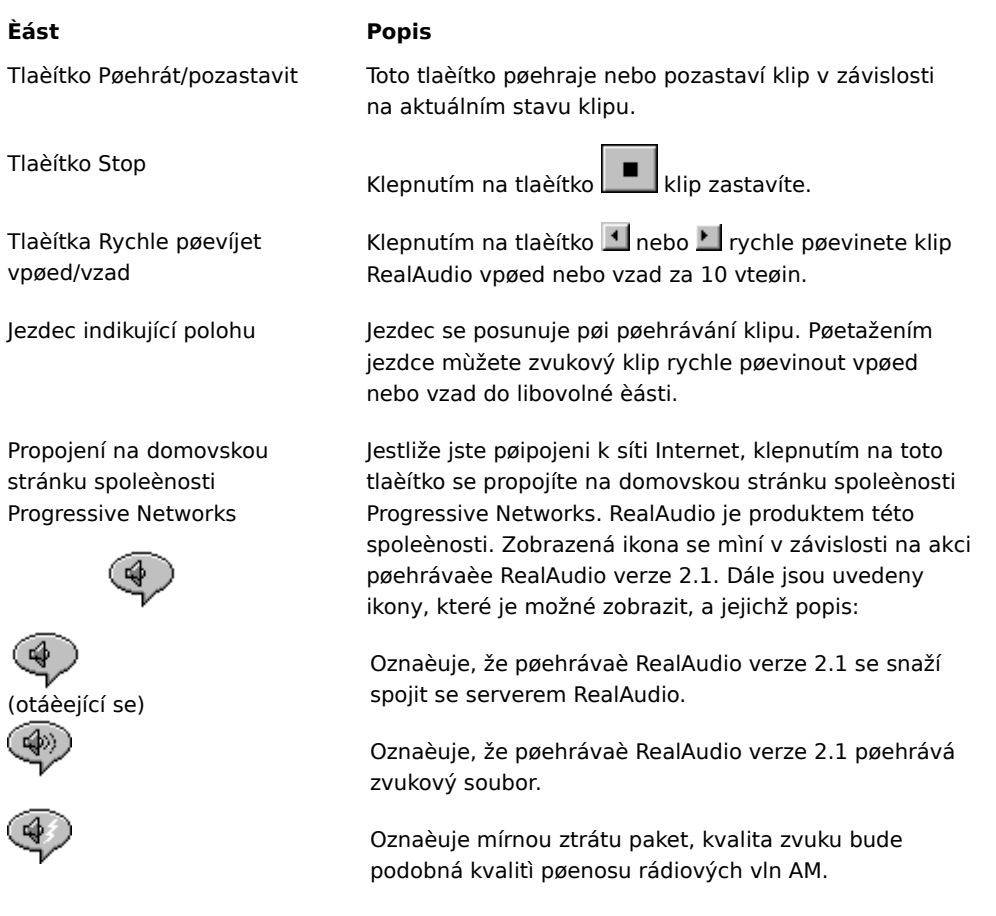

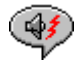

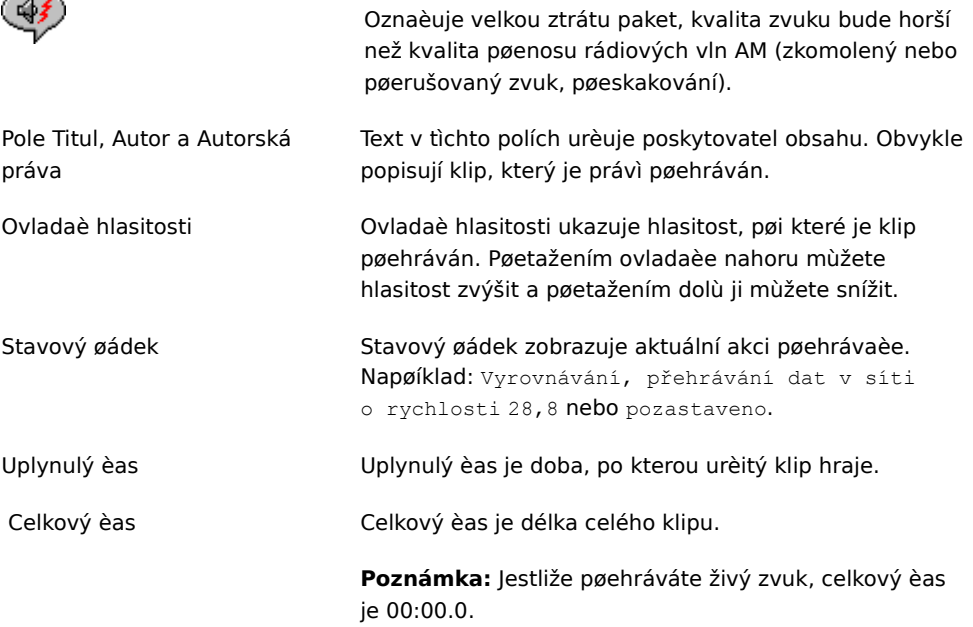

#### **Viz také:**

Nabídky pøehrávaèe RealAudio verze 2.1 Používání pøehrávaèe RealAudio verze 2.1 Odstranìní problémù

# **Nabídky přehrávače RealAudio verze 2.1**

Pøehrávaè RealAudio verze 2.1 má pìt nabídek: Soubor, Zobrazit, Klip, Servery a Nápovìda. Pomocí tìchto nabídek mùžete plnì využívat funkcí pøehrávaèe RealAudio verze 2.1.

#### **Viz také:**

Nabídka Soubor Nabídka Zobrazit Nabídka Klip Nabídka Servery Nabídka Nápovìda

# **Nabídka Soubor**

Pomocí pøíkazù nabídky Soubor mùžete pøehrávat soubory RealAudio, aniž byste použili prohlížeè sítì WWW k vyhledání souborù v síti Internet, a ukonèit pøehrávaè RealAudio verze 2.1.

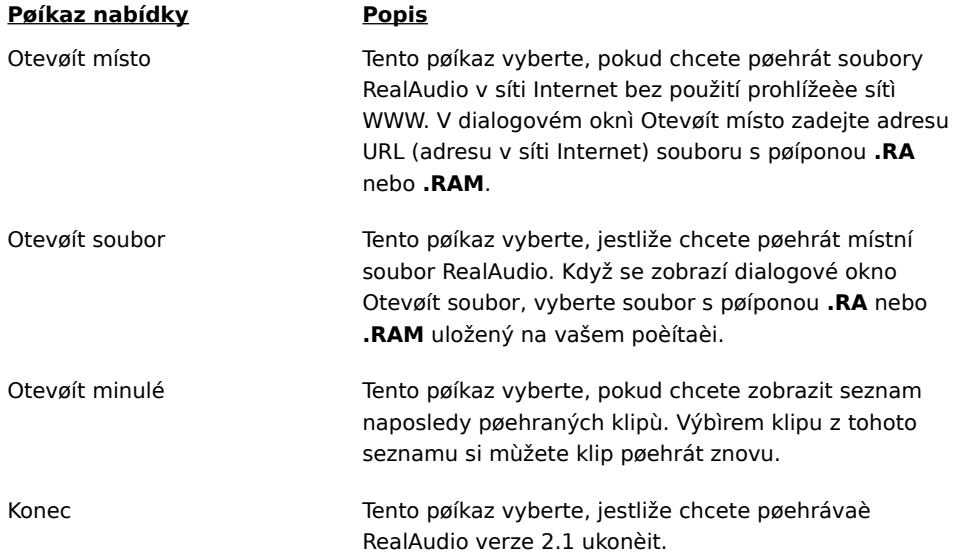

## **Nabídka Zobrazit**

Pomocí pøíkazù nabídky Zobrazit mùžete ovládat vzhled, provádìt vlastní nastavení operace a zobrazit akce pøehrávaèe RealAudio verze 2.1.

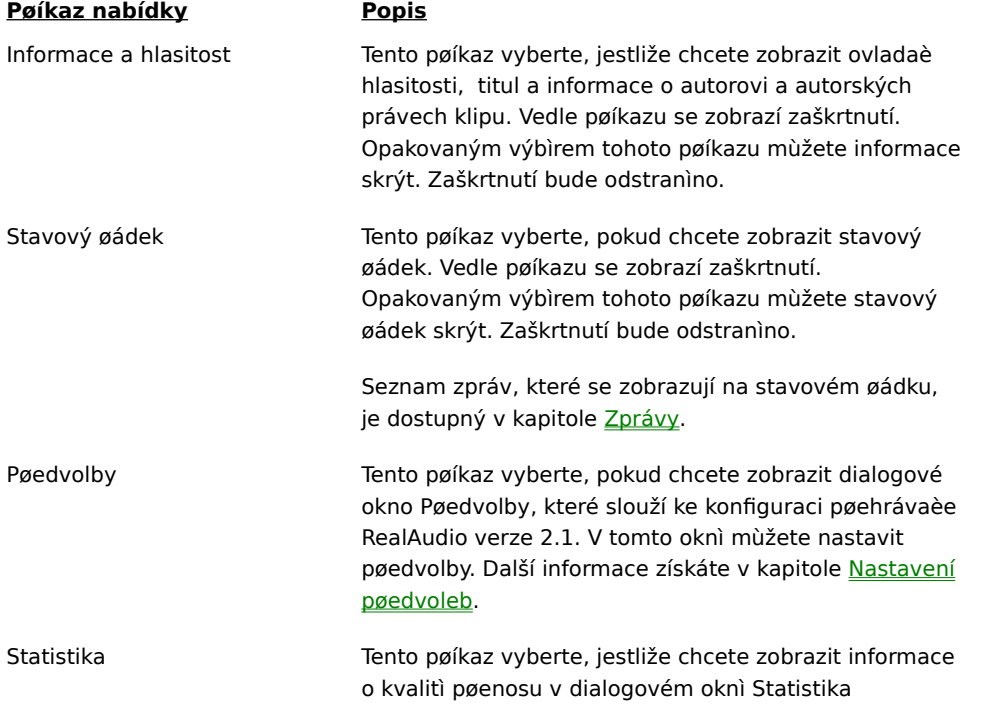

pøipojení. Dialogové okno Statistika pøipojení zobrazuje informace o výkonu pøipojení v síti Internet mezi serverem RealAudio a pøehrávaèem RealAudio verzí 2.1. Vždy navrchu Tento pøíkaz vyberte, pokud chcete, aby pøehrávaè RealAudio verze 2.1 zùstal vždy nahoøe nad všemi ostatními okny i v pøípadì, že je aktivní jiné okno. Vedle pøíkazu se zobrazí zaškrtnutí. Pøíkaz Vždy navrchu je užiteèný pøi práci v prohlížeèi sítì WWW, protože vám umožòuje mít pøehrávaè RealAudio verzi 2.1 neustále zobrazen. Vyberte tento pøíkaz znovu, jestliže chcete, aby se nad pøehrávaèem RealAudio verzí 2.1 zobrazila další okna. Zaškrtnutí bude odstranìno.

## **Zprávy**

**Ukládá se do vyrovnávací pamìti** - oznaèuje, že je pøehrávaè pøipojen k serveru RealAudio a ukládá pøehraný zvuk do vyrovnávací pamìti, dokud nepøijme takové množství paket, aby mohlo být pøehrávání zvuku zahájeno. Tato akce trvá pouze nìkolik vteøin.

**Zastaveno** - oznaèuje, že byl zvuk zastaven, protože jste klepli na tlaèítko Stop nebo klip již skonèil.

**Pozastaveno** - oznaèuje, že byl zvuk zastaven, protože jste klepli na tlaèítko Pozastavit.

Sí<sub>ll</sub>ové kontinuální pøehrávání 14,4 - oznaèuje, že soubor RealAudio, který je právì pøehráván v síti Internet, byl zakódován pomocí algoritmu 14,4.

Sí<sub>ll</sub>ové kontinuální pøehrávání 28,8 - oznaèuje, že soubor RealAudio, který je právì pøehráván v síti Internet, byl zakódován pomocí algoritmu 28,8.

**(1. klip ze 2)** - oznaèuje, že je pøehráván první z více klipù.

**Pøehrává se místní soubor 14,4** - oznaèuje, že místní soubor RealAudio, který je právì pøehráván, byl zakódován pomocí algoritmu 14,4.

**Pøehrává se místní soubor 28,8** - oznaèuje, že místní soubor RealAudio, který je právì pøehráván, byl zakódován pomocí algoritmu 28,8.

**Živé kontinuální pøehrávání 14,4** - oznaèuje, že soubor RealAudio, který je právì živì pøehráván v síti Internet, byl zakódován pomocí algoritmu 14,4.

**Živé kontinuální pøehrávání 28,8** - oznaèuje, že soubor RealAudio, který je právì živì pøehráván v síti Internet, byl zakódován pomocí algoritmu 28,8.

**Kontaktuje se hostitel** - oznaèuje, že pøehrávaè požaduje soubor ze serveru RealAudio.

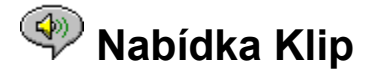

Nìkteré klipy RealAudio se skládají z nìkolika souborù, které jsou postupnì pøehrávány. Pøíkazy nabídky Klip vám umožòují pøesunovat se mezi klipy v souboru (**.RAM**) RealAudio, který obsahuje více klipù. Tyto pøíkazy jsou podobné jako vyhledávací tlaèítka na pøehrávaèi CD diskù. Pokud odkaz, ke kterému se snažíte získat pøístup, obsahuje jen jeden klip RealAudio, nejsou tyto pøíkazy dostupné.

Pøíkazy Pøedchozí klip a Další klip jsou k dispozici v místní nabídce, kterou zobrazíte klepnutím pravým tlaèítkem myši na okno pøehrávaèe RealAudio verze 2.1.

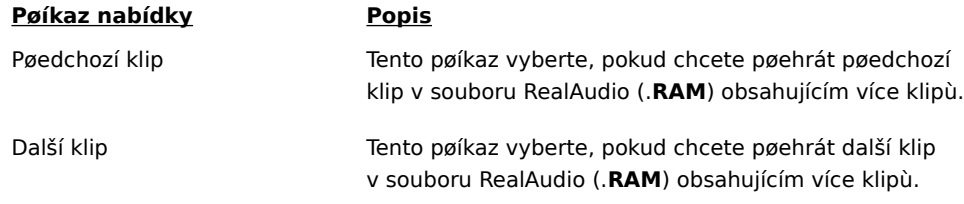

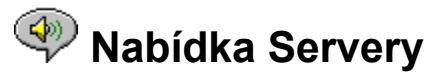

Pomocí pøíkazù nabídky Servery mùžete získat pøístup k rùzným stránkám na serverech spoleèností Progressive Networks a Timecast v síti WWW. Tuto funkci lze použít u oblíbených prohlížeèù sítì WWW vèetnì prohlížeèe Netscape Navigator, Internet Explorer, Mosaic, Spyglass Mosaic a Spry Mosaic. Jestliže jste pøipojeni k síti Internet, ale nemáte otevøen prohlížeè sítì WWW, pøehrávaè RealAudio verze 2.1 jej otevøe.

**Poznámka:** Abyste získali pøístup na tyto servery, musíte být pøipojeni k síti Internet.

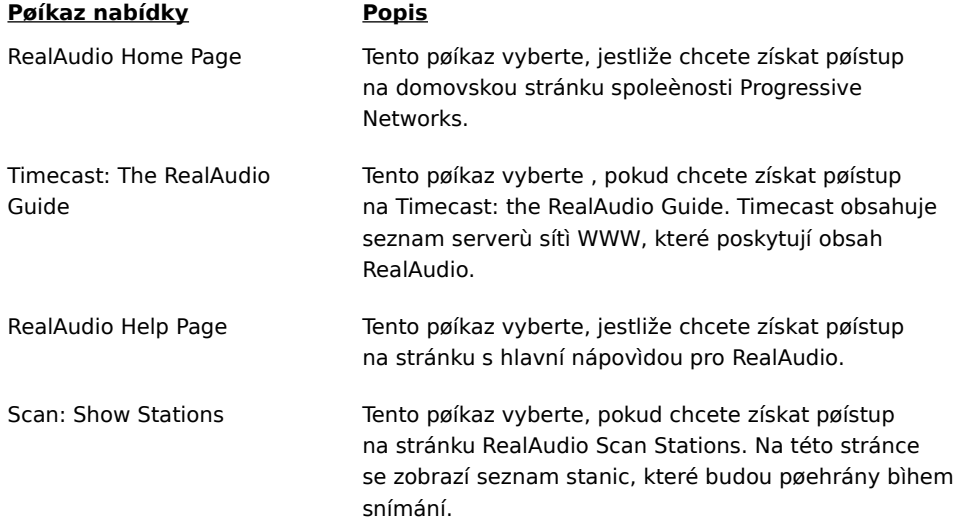

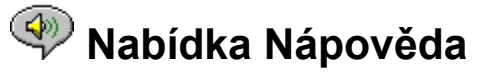

Pomocí pøíkazù nabídky Nápovìda mùžete získat online nápovìdu a informace o pøehrávaèi RealAudio verze 2.1.

Nejnovìjší podpora a technické informace jsou dostupné na adrese:

#### **http://www.realaudio.com/help.html**

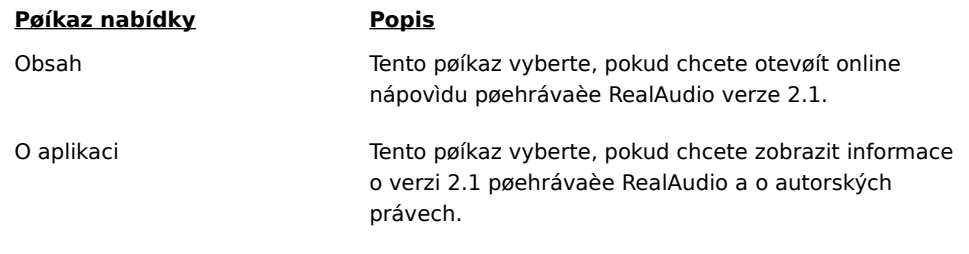

# **Používání přehrávače RealAudio verze 2.1**

Pøehrávaè RealAudio verze 2.1 umožòuje klepnout na odkaz RealAudio v prohlížeèi sítì WWW a zaèít pøehrávat zvuk okamžitì bez toho, že byste se museli zdržovat stahováním. Navíc mùžete pouhým klepnutím na tlaèítko zvuk pozastavit, rychle pøevinout vpøed nebo vzad, zastavit nebo spustit.

#### **Viz také:**

.

Spuštìní klipu Pozastavení klipu Zastavení klipu

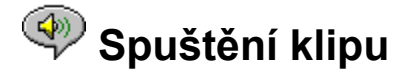

Klip RealAudio mùžete spustit nìkolika zpùsoby:

- · Klepněte na odkaz RealAudio na stránce sítě WWW. Prohlížeč sítě WWW otevře přehrávač RealAudio verze 2.1 a zvuk bude okamžitě přehrán do přehrávače RealAudio verze 2.1. Po několika vteřinách ukládání zvuku do vyrovnávací paměti bude přehrávání klipu zahájeno.
- · Získejte přístup na server v síti WWW nebo vyberte akci, která klip automaticky přehraje. Prohlížeč sítě WWW otevře přehrávač RealAudio verze 2.1 a zvuk bude okamžitě přehrán do přehrávače RealAudio verze 2.1. Po několika vteřinách ukládání zvuku do vyrovnávací paměti bude přehrávání klipu zahájeno.
- · V nabídce Soubor přehrávače RealAudio verze 2.1 vyberte příkaz **Otevřít soubor** nebo **Otevřít místo**. Další informace získáte v kapitole Nabídka Soubor.

**Viz také:**

Pozastavení klipu

Zastavení klipu

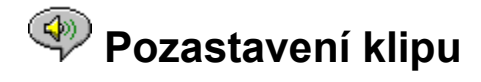

Bìhem pøehrávání mùžete klip pozastavit klepnutím na tlaèítko **. Pakkazi . Postavání zvuku bude** 

pozastaveno. Pokud chcete zahájit pøehrávání klipu od místa, ve kterém byl pozastaven, klepnìte na tlaèítko

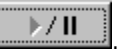

Jestliže pozastavíte klip a do nìkolika minut jej znovu nespustíte, mùže server RealAudio ukonèit pøipojení. Délka doby, po kterou mùžete pozastavit klip bez toho, že by bylo pøipojení ukonèeno, závisí na daném serveru RealAudio.

#### **Viz také:**

Spuštìní klipu

Zastavení klipu

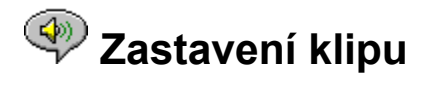

Bìhem pøehrávání mùžete klip zastavit klepnutím na tlaèítko . Pøehrávání klipu bude zastaveno. Chcete-li klip zaèít pøehrávat znovu od zaèátku, klepnìte na tlaèítko

 $\rightarrow$  / II

**Viz také:**

Spuštìní klipu

Pozastavení klipu

.

# **Nastavení předvoleb**

V dialogovém oknì Pøedvolby mùžete provést vlastní nastavení pøehrávaèe RealAudio verze 2.1. Pøedvolby ovládají rùzné funkce pøehrávaèe RealAudio verze 2.1, jako napøíklad poèet klipù, které si pøehrávaè pamatuje, informace o síti a informace o proxy serverech.

**Viz také:**

Obecné pøedvolby

Pøedvolby pro sí

Pøedvolby pro proxy

Pøedvolby pro upøesnìní

Pøedvolby pro jazyk

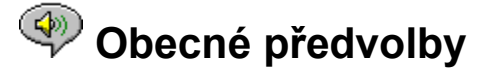

Karta Obecné v dialogovém oknì Pøedvolby obsahuje pøedvolby pro pamì [klipù, podporu synchronizovaných multimédií a využití procesoru.

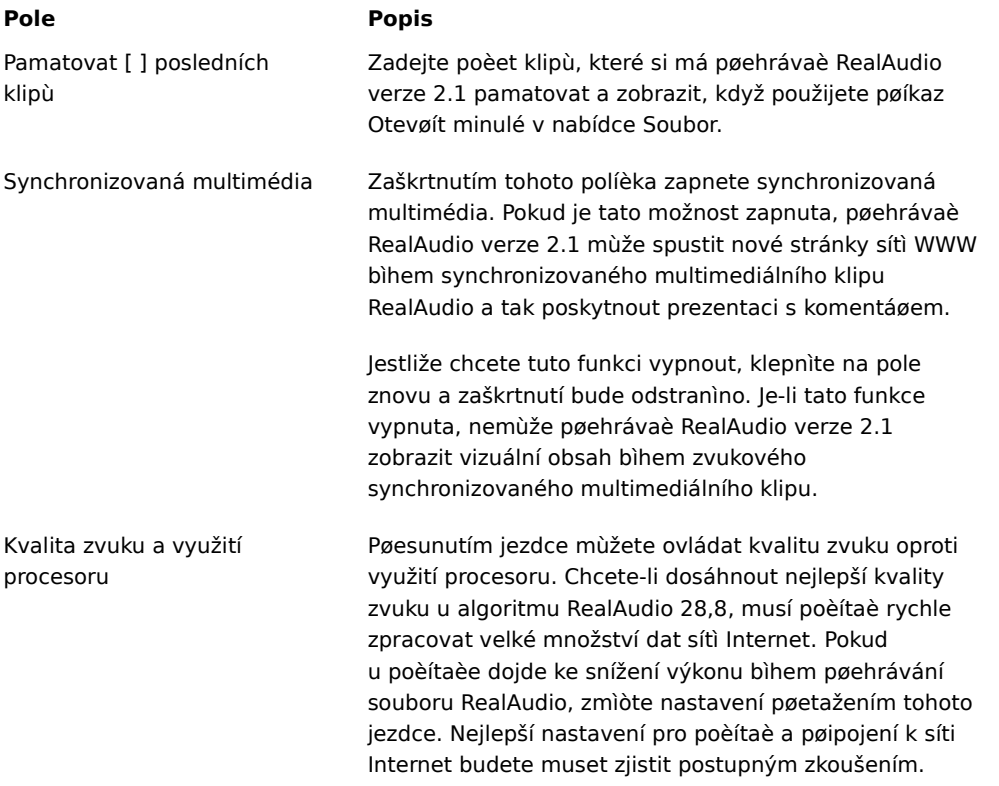

# **Předvolby pro síť**

Na kartì Sí[] v dialogovém oknì Pøedvolby mùžete pro pøehrávaè RealAudio verze 2.1 vytvoøit vlastní nastavení pøipojení k síti.

Popis tìchto pøedvoleb pøedpokládá základní znalost protokolù sítì Internet a bezpeènostních bran firewall. Další informace o bezpeènostních branách firewall získáte na serveru WWW na adrese **http://www.realaudio.com/firewall.html**.

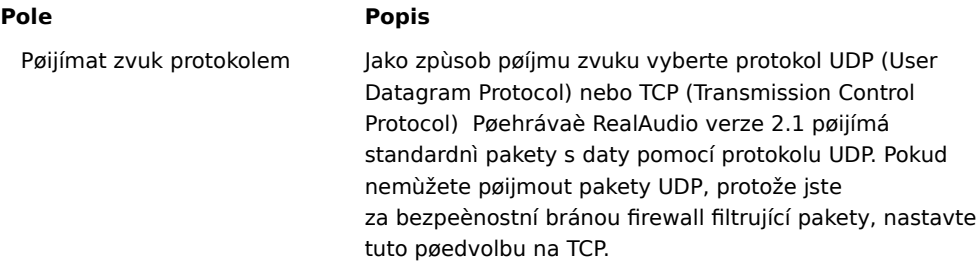

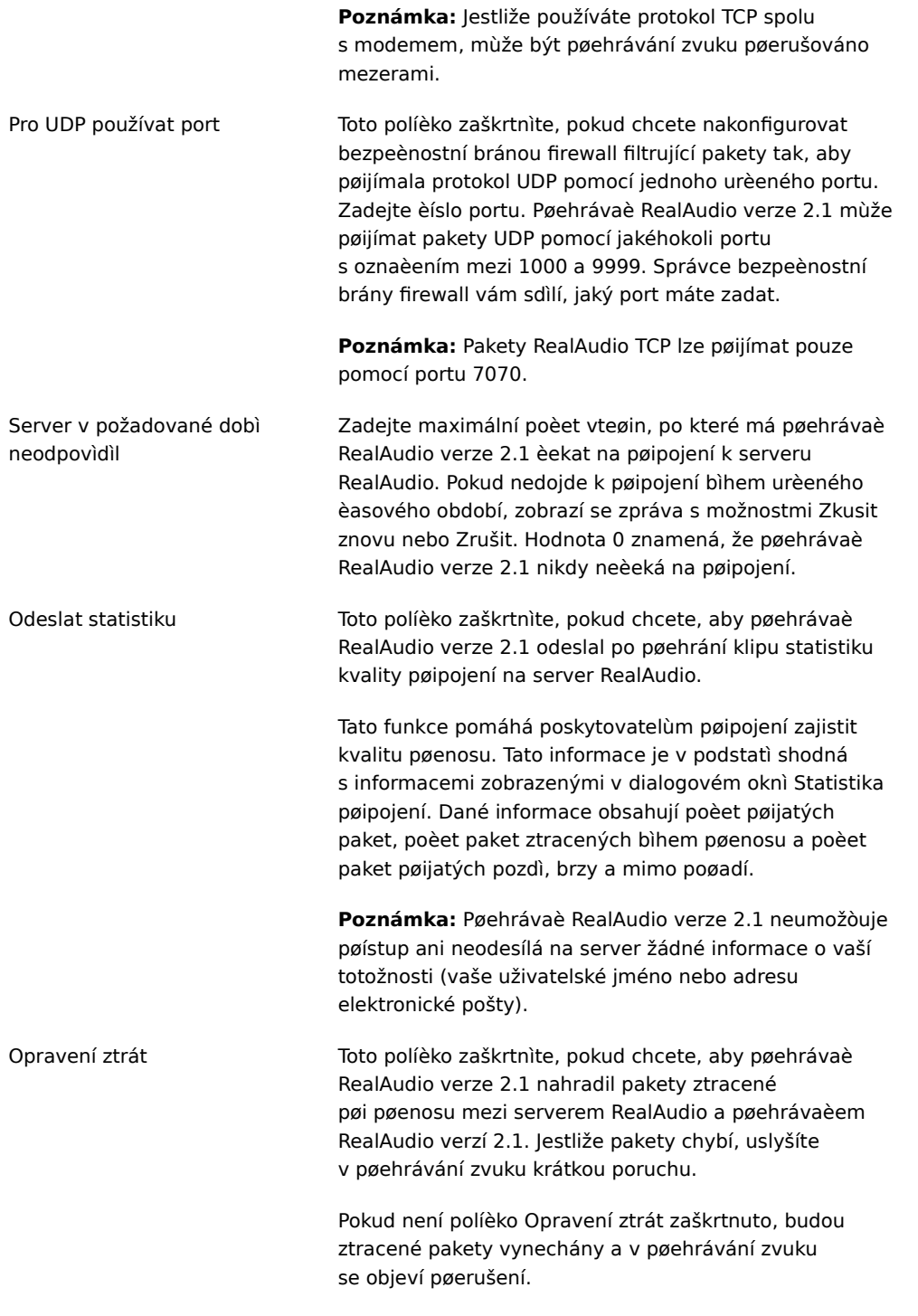

# **Předvolby pro proxy**

Proxy server je server, který pracuje jako prostøedník mezi chránìnou sítí LAN organizace a sítí Internet. Další informace o proxy serverech a bezpeènostních branách firewall získáte na adrese **http://www.realaudio.com/firewall.html**. Proxy server zajiš<sub>[]</sub>uje, že je veškerý pøenos dat mezi sítí Internet a uživatelem v síti LAN autorizován. Pøehrávaè RealAudio verze 2.1 mùže být nakonfigurován tak, aby spolupracoval s proxy servery pomocí nastavení pøedvoleb pro proxy. Pokud nastavíte pøedvolby pro proxy,

musíte zadat informace do pole Proxy systému RealAudio a Proxy protokolu HTTP.

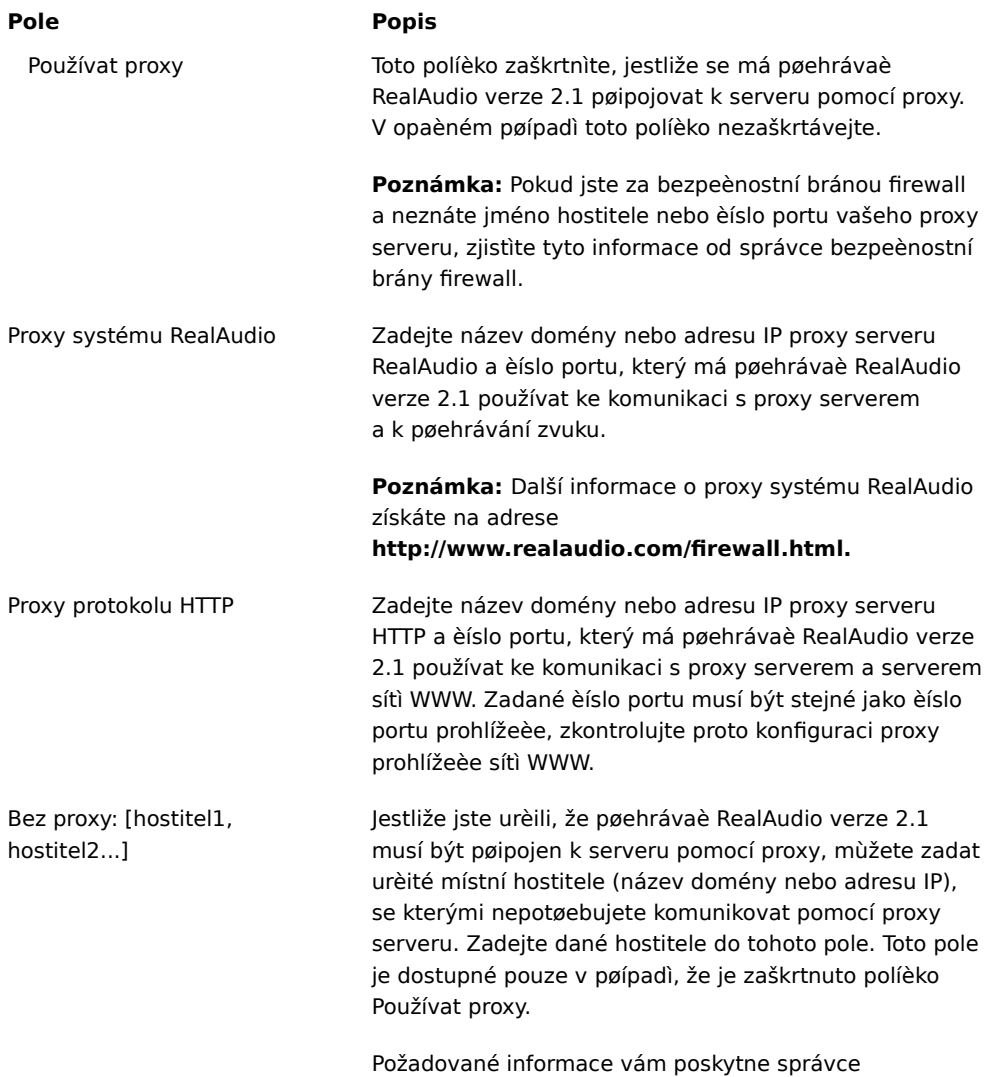

bezpeènostní brány firewall.

# **Předvolby pro upřesnění**

Možnosti na kartì Upøesnit v dialogovém oknì Pøedvolby potlaèí výchozí nastavení pøehrávaèe RealAudio verze 2.1 pro kompatibilitu zvukových karet. Tyto možnosti potøebujete pouze v pøípadì, pokud máte problémy s kvalitou zvuku.

#### **Pole Popis**

Použít jen 8bitové Toto políèko zaškrtnìte, pokud chcete, aby zvuková karta pøehrávala pouze 8bitový zvuk. Používejte tuto možnost, pouze pokud se objeví problémy s kompatibilitou zvukové karty. Pøehrávaè RealAudio verze 2.1 obvykle pøenáší na zvukovou kartu 16bitový zvuk. Pøehrávaè by

mìl automaticky zjistit, zda zvuková karta podporuje pouze 8bitový zvuk a potom pøenášet zvuk jen 8bitový.

Používat jen 11 kHz Toto políèko zaškrtnìte, pokud chcete, aby zvuková karta pøehrávala pouze zvuk 11 kHz. Používejte tuto možnost, pouze pokud se objeví problémy s kompatibilitou zvukové karty. Pøehrávaè RealAudio verze 2.1 obvykle pøenáší na zvukovou kartu zvuk 8 kHz. Jestliže vaše zvuková karta nepodporuje vzorkovací frekvenci 8 kHz, zvuk mùže být velmi vysoký nebo pøíliš rychlý. Pokud je toto políèko zaškrtnuto, pøehrávaè RealAudio verze 2.1 zmìní zvuk pøed pøenesením na zvukovou kartu na 11 kHz. Tato možnost mírnì zvyšuje využití procesoru.

# **Předvolby pro jazyk**

Nastavení na kartì Jazyk v dialogovém oknì Pøedvolby urèuje jazyk, který je používán v rámci pøehrávaèe RealAudio verze 2.1.

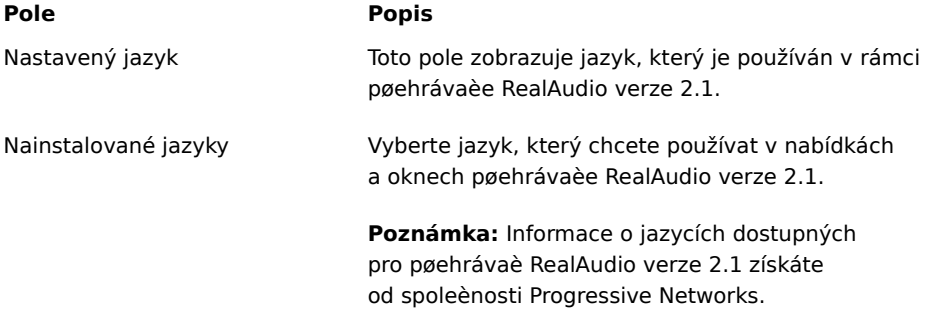

# **Odstranění problémů**

Nejnovìjší informace o produktech RealAudio získáte na domovské stránce spoleènosti Progressive Networks:

#### **http://www.realaudio.com**

Báze technických znalostí, seznam èastých otázek a technická knihovna je dostupná na serveru WWW na adrese:

#### **http://www.realaudio.com/help.html**

#### **Viz také:**

Jak nakonfigurovat prohlížeè, aby podporoval RealAudio?

Co se stalo, když je kvalita zvuku špatná?

Proè nemá pøehrávaè RealAudio verze 2.1 ovladaè hlasitosti?

Co zpùsobuje, že je zvuk klipu RealAudio nìkdy pøerušován?

Proè na svém poèítaèi nemohu pøehrávat klipy RealAudio?

## **Jak nakonfigurovat prohlížeč, aby podporoval RealAudio?**

Instalace pøehrávaèe RealAudio verze 2.1 nakonfiguruje vìtšinu prohlížeèù tak, aby podporovaly RealAudio. Pokud prohlížeè zmìníte a ten pøestane pracovat se soubory RealAudio, nainstalujte pøehrávaè RealAudio verze 2.1 znovu. Prohlížeè sítì WWW mùžete ruènì nakonfigurovat následujícím zpùsobem:

- 1. Otevøete nabídku Možnosti, Pøedvolby nebo Nastavení.
- 2. Klepnìte na pøíkaz **Pomocné aplikace** nebo na podobný pøíkaz.
- 3. V seznamu Typy souborù vyhledejte audio/x-pn-realaudio. Pokud je tato položka v seznamu, vyberte ji.

V opaèném pøípadì klepnìte na tlaèítko **Nový typ**. Jako typ MIME zadejte **zvuk**. Zadejte **xpnrealaudio** jako vedlejší typ MIME. Klepnìte na tlaèítko OK.

- 4. Do pole Pøípona zadejte **ra,ram**.
- 5. Vyberte možnost Spustit aplikaci. Vyhledejte adresáø, ve kterém je pøehrávaè RealAudio verze 2.1 nainstalován.
- 6. Vyberte RealAudio (raplayer.exe) jako aplikaci, která má být spuštìna.

## **Kvalita zvuku je špatná. Co se stalo?**

Kvalita zvuku by mìla být podobná jako u rádiových vln FM mono. Pokud je kvalita zvuku horší než u pøenosu rádiových vln AM (zkomolená nebo pøerušovaná øeè, pøeskakování atd.), zjistìte a vyøešte problém pomocí následujících pokynù. Jestliže byla kvalita zvuku špatná bìhem pøehrávání souboru "Instalace je ukonèena" (bìhem instalace pøehrávaèe RealAudio verze 2.1), pokuste se nakonfigurovat pøehrávaè RealAudio verze 2.1 nebo zvukovou kartu.

Pokud byla špatná kvalita zvuku z urèitého serveru, zkontrolujte ztracené pakety v dialogovém oknì Statistika pøipojení pøehrávaèe RealAudio verze 2.1. Je-li ztráta paket velká, mùže to být zpùsobeno pøetížením sítì. Pøipojte se k serveru pozdìji.

#### **Je-li kvalita zvuku špatná na všech serverech, proveïte následující kroky:**

- 1. Zkontrolujte aktuální rychlost modemového pøipojení. Tato rychlost je zobrazena u vnìjších modemù na osvíceném displeji a u vnitøních modemù v informaèním oknì (viz uživatelská pøíruèka modemu). Poskytovatelé služeb nìkdy používají nízkou rychlost pøipojení, jako napøíklad 14,4, aby i pøi volání modemem 28,8 byla pøijímána data pouze 14,4 Kb/s.
- 2. U pøipojení 14,4 na Apple Duo pøejdìte do okna s vlastnostmi modemu a vypnìte ovládání komprese. Komprese používá cykly procesoru, které pøehrávaè RealAudio verze 2.1 mùže ke své funkci potøebovat. Protože soubory RealAudio jsou již komprimovány, není tento nástroj nutný. Vypnutí komprese neovlivní další operace poèítaèe.
- 3. Pokud používáte vnìjší modem spolu s poèítaèem se systémem Windows a v oknì Statistika pøipojení je zobrazena minimální ztráta paket (10% nebo ménì), mùže být problém s rychlostí, pøi které jsou pakety pøenášeny mezi modemem a sériovou kartou. Pokuste se nastavit rychlost portu na vyšší (alespoò na dvojnásobnou rychlost modemu).

## **Proč nemá přehrávač RealAudio verze 2.1 ovladač hlasitosti?**

Ujistìte se, že je vedle pøíkazu Informace a hlasitost v nabídce Zobrazit zobrazeno zaškrtnutí. Pokud zaškrtnutí zobrazeno není, klepnìte v nabídce Zobrazit na pøíkaz **Informace a hlasitost**.

Jestliže zvuková karta instalovaná na poèítaèi nepodporuje ovladaè hlasitosti, ovladaè hlasitosti se v pøehrávaèi RealAudio verze 2.1 nezobrazí.

## **Co způsobuje, že je zvuk klipu RealAudio někdy přerušován?**

Existují dva možné dùvody:

- · Spouštění nebo ukončování velkých aplikací během přehrávání zvuku RealAudio může způsobit krátká přerušení zvukového záznamu.
- · Pokud používáte při živém přehrávání zvuku režim PerfectPlay, mohou se ve zvuku objevit přerušení v okamžiku, kdy přehrávač RealAudio verze 2.1 přeruší zvuk, aby udržel spojení se sítí.

## **Proč na svém počítači nemohu přehrávat klipy RealAudio?**

Jestliže jste v místní síti pøipojené k síti Internet a nemùžete pøehrát soubory RealAudio ze vzdálených serverù WWW, je možné, že vám v dosažení pøehrávání RealAudio brání bezpeènostní brána firewall vaší spoleènosti. Uživatelé mohou pøijímat živý zvuk nebo zvuk na požádání ze sítì Internet bez toho, že by sí[] své spoleènosti vystavili ohrožení bezpeènosti.

Je-li poèítaè za bezpeènostní bránou firewall, získáte další informace na stránce bezpeènostní brány firewall spoleènosti Progressive Networks na adrese: **http://www.realaudio.com/firewall.html**

## **Tlačítko Přehrát/pozastavit**

Toto tlaèítko pøehraje nebo pozastaví klip v závislosti na aktuálním stavu klipu.

## **Tlačítko Stop**

Klepnutím na tlaèítko klip zastavíte.

### **Tlačítka Rychle převíjet vpřed/vzad**

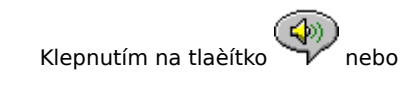

rychle pøevinete klip RealAudio vpøed nebo vzad za 10 vteøin.

### **Jezdec indikující polohu**

Jezdec se posunuje pøi pøehrávání klipu. Pøetažením jezdce mùžete zvukový klip rychle pøevinout vpøed nebo vzad do libovolné èásti.

#### **Propojení na domovskou stránku společnosti Progressive Networks**

Jestliže jste pøipojeni k síti Internet, propojíte se klepnutím na toto tlaèítko na domovskou stránku spoleènosti Progressive Networks. RealAudio je produktem této spoleènosti. Zobrazená ikona se mìní v závislosti na akci pøehrávaèe RealAudio verze 2.1.

### **Ovladač hlasitosti**

Ovladaè hlasitosti ukazuje hlasitost, pøi které je klip pøehráván. Pøetažením ovladaèe nahoru mùžete hlasitost zvýšit a pøetažením dolù ji mùžete snížit.

### **Stavový řádek**

Stavový øádek zobrazuje aktuální akci pøehrávaèe RealAudio verze 2.1. Napøíklad: Vyrovnávání, přehrávání dat v síti o rychlosti 28,8 nebo pozastaveno.

## **Uplynulý čas/celkový čas**

Uplynulý èas je doba, po kterou urèitý klip hraje. Celkový èas je délka celého klipu.

**Poznámka:** Jestliže pøehráváte živý zvuk, celkový èas je 00.00.0.

### **Pole Titul, Autor a Autorská práva**

Text v tìchto polích urèuje poskytovatel obsahu. Obvykle popisují klip, který je právì pøehráván.

### **Nabídka Soubor**

Pomocí pøíkazù nabídky Soubor mùžete pøehrávat soubory RealAudio, aniž byste použili prohlížeè sítì WWW k vyhledání souborù v síti Internet, a ukonèit pøehrávaè RealAudio verze 2.1.

### **Nabídka Zobrazit**

Pomocí pøíkazù nabídky Zobrazit mùžete ovládat vzhled, provádìt vlastní nastavení operace a zobrazit výkon pøehrávaèe RealAudio verze 2.1.

### **Nabídka Klip**

Pøíkazy nabídky Klip umožòují pøesunovat se mezi klipy v souboru RealAudio s pøíponou (**.RAM**), který obsahuje více klipù. Tyto pøíkazy jsou podobné jako vyhledávací tlaèítka na pøehrávaèi CD diskù. Pokud odkaz, ke kterému se snažíte získat pøístup, obsahuje jen jeden klip RealAudio, nejsou tyto pøíkazy dostupné.

Pøíkazy Pøedchozí klip a Další klip jsou k dispozici v místní nabídce, kterou zobrazíte klepnutím pravým tlaèítkem myši kamkoli do okna pøehrávaèe RealAudio verze 2.1.

#### **Nabídka Servery**

Pomocí pøíkazù nabídky Servery mùžete získat pøístup k rùzným stránkám na serverech spoleèností Progressive Networks a Timecast v síti WWW. Tuto funkci lze použít u oblíbených prohlížeèù sítì WWW vèetnì prohlížeèe Netscape, Internet Explorer, Mosaic, Spyglass Mosaic a Spry Mosaic. Jestliže jste pøipojeni k síti Internet, ale nemáte otevøen prohlížeè sítì WWW, pøehrávaè RealAudio verze 2.1 jej otevøe.

**Poznámka:** Abyste získali pøístup na tyto servery, musíte být pøipojeni k síti Internet.

## **Nabídka Nápověda**

Pomocí pøíkazù nabídky Nápovìda mùžete získat online nápovìdu a informace o pøehrávaèi RealAudio verze 2.1.